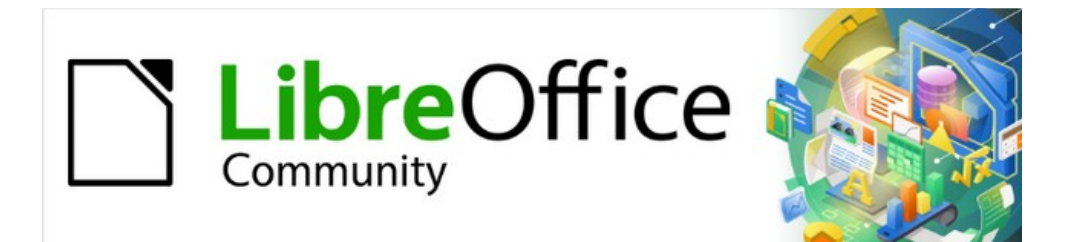

# Writer Guide 7.5

*Preface*

# <span id="page-1-3"></span>**Copyright**

This document is Copyright © 2023 by the LibreOffice Documentation Team. Contributors are listed below. You may distribute it and/or modify it under the terms of either the GNU General Public License ([https://www.gnu.org/licenses/gpl.html\)](https://www.gnu.org/licenses/gpl.html), version 3 or later, or the Creative Commons Attribution License (<https://creativecommons.org/licenses/by/4.0/>), version 4.0 or later.

All trademarks within this guide belong to their legitimate owners.

#### <span id="page-1-2"></span>**Contributors**

#### **To this edition**

Jean Hollis Weber

#### **To previous editions**

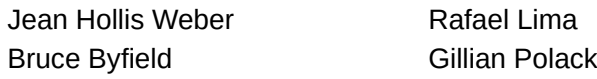

Jean Hollis Weber Rafael Lima Kees Kriek

### <span id="page-1-1"></span>**Feedback**

Please direct any comments or suggestions about this document to the Documentation Team's forum at<https://community.documentfoundation.org/c/documentation/loguides/> (registration is required) or send an email to: [loguides@community.documentfoundation.org](mailto:loguides@community.documentfoundation.org). Emails sent to the forum are moderated.

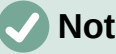

#### **Note**

Everything you send to a forum, including your email address and any other personal information that is written in the message, is publicly archived and cannot be deleted.

#### <span id="page-1-0"></span>**Publication date and software version**

Published February 2023. Based on LibreOffice 7.5.

# **Contents**

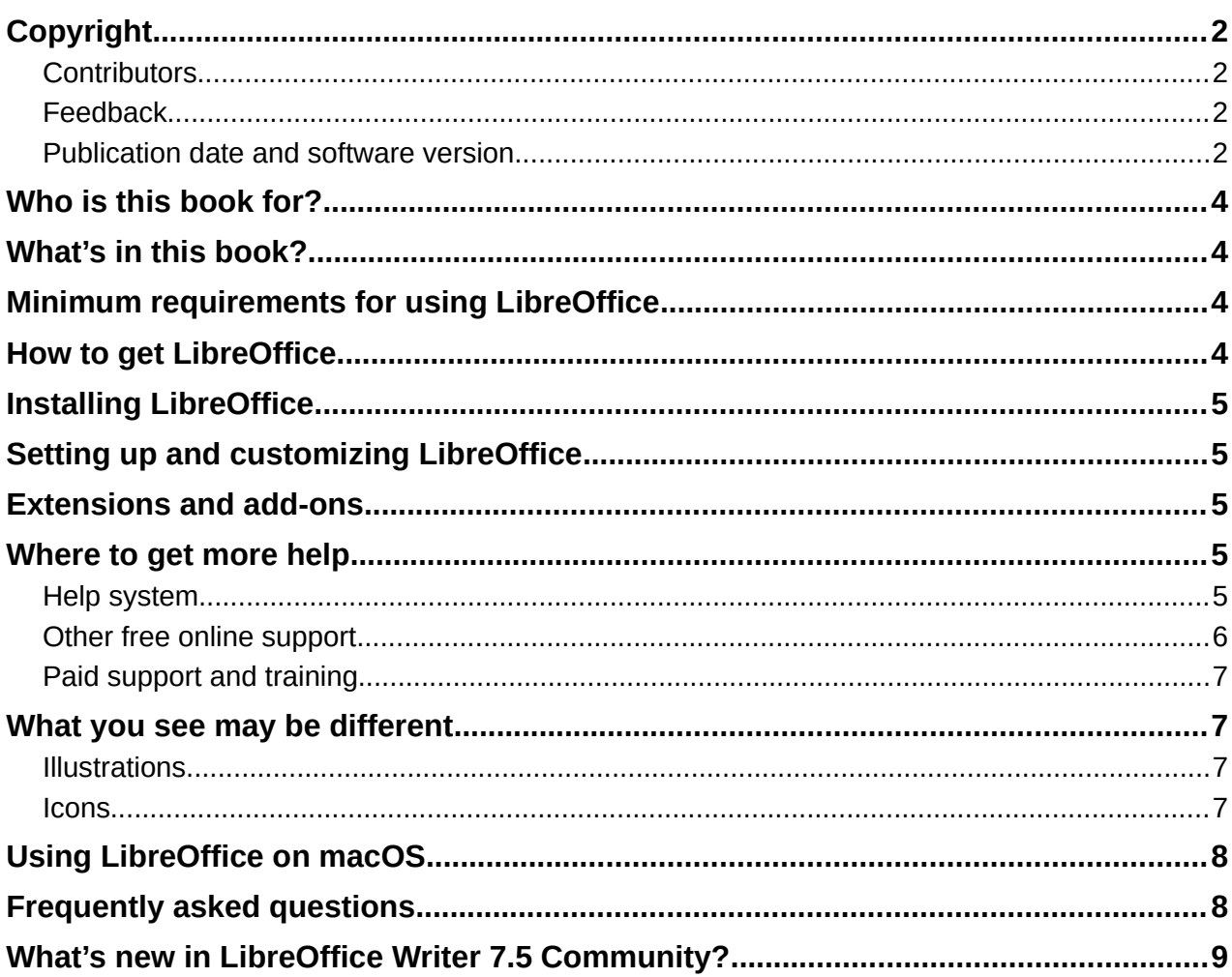

# <span id="page-3-3"></span>**Who is this book for?**

LibreOffice is a feature-rich, free, and open source office suite. It includes several powerful applications for word processing, spreadsheets, presentations, graphics, databases, and formula editing. Writer is the word-processing application. It is compatible with a wide range of document formats including Microsoft Word (.doc, .docx), and you can export your work in several formats including PDF.

Anyone who wants to get up to speed quickly with Writer will find this book valuable. You may be new to word processing software, or you may be familiar with another office suite.

### <span id="page-3-2"></span>**What's in this book?**

This book introduces the main features of Writer, the word processor component of LibreOffice, and provides instructions for their use.

### <span id="page-3-1"></span>**Minimum requirements for using LibreOffice**

LibreOffice 7.5 requires one of the following operating systems:

- Microsoft Windows: Windows 7 SP1; Windows 8, 10, or 11; Windows Server 2012. Administrator rights are needed for the installation process.
- GNU/Linux: Kernel version 3.10 or higher and glibc2 v2.17 or higher.
- macOS 10.14 (Mojave) or higher.

For a detailed list of requirements and operating systems supported, see the LibreOffice website, [https://www.libreoffice.org/get-help/system-requirements/.](https://www.libreoffice.org/get-help/system-requirements/)

#### **Note regarding Java**

Some LibreOffice features (wizards and the HSQLDB database engine) require that the Java Runtime Environment (JRE) or, for macOS, the Java Development Kit (JDK) is installed on your computer. If you do not want to use Java, you can still use nearly all of the LibreOffice features.

Java is available at no cost. More information and download links to the appropriate edition for your operating system can be found at: [https://java.com/en/download/manual.jsp.](https://java.com/en/download/manual.jsp)

For macOS, you need to install Oracle's Java Development Kit (JDK), not just the Java Runtime Environment (JRE). Download links can be found at: [https://www.oracle.com/java/technologies/downloads/.](https://www.oracle.com/java/technologies/downloads/)

If you want to use LibreOffice features that require Java, it is important that the correct 32-bit or 64-bit edition matches the installed version of LibreOffice. See the Advanced Options in Chapter 2, Setting up LibreOffice.

### <span id="page-3-0"></span>**How to get LibreOffice**

Versions of LibreOffice Community for Windows, Linux, and macOS are freely available and can be downloaded from <https://www.libreoffice.org/download>. Linux users will also find a version of LibreOffice included by default in the majority of Linux distributions. Portable and other versions of LibreOffice are listed on the download page. Linux, Enterprise, Online, and other versions may differ in appearance and functionality from the descriptions in this book.

# <span id="page-4-4"></span>**Installing LibreOffice**

Information on installing and setting up LibreOffice on the various supported operating systems is given here: [https://www.libreoffice.org/get-help/install-howto/.](https://www.libreoffice.org/get-help/install-howto/)

# <span id="page-4-3"></span>**Setting up and customizing LibreOffice**

You can change the default settings (options) in LibreOffice to suit your preferences. To change settings, go to **Tools > Options** on the Menu bar (**LibreOffice > Preferences** on macOS). Settings are described in the Help and in the *Getting Started Guide*. Some settings of particular interest to users of Writer are covered in Chapter 20, Customizing Writer, in this book.

# **Tip**

Many settings are intended for power users and programmers. If you do not understand what an option does, we recommend leaving it on the default setting unless instructions in this book recommend changing the setting.

You can customize menus, toolbars, and keyboard shortcuts in LibreOffice, add new menus and toolbars, and assign macros to events. See Chapter 20, Customizing Writer, for details.

# <span id="page-4-2"></span>**Extensions and add-ons**

You can add functionality to LibreOffice with extensions and add-ons. Several extensions are installed with the program and you can get others from the official extensions repository, <https://extensions.libreoffice.org/> and from other sources. See Chapter 20, Customizing Writer, for more information on installing extensions and add-ons.

# <span id="page-4-1"></span>**Where to get more help**

This book, the other LibreOffice user guides, the Help system, and user support systems assume that you are familiar with your computer and basic functions such as starting a program, opening and saving files.

#### <span id="page-4-0"></span>**Help system**

LibreOffice comes with an extensive online Help system. This is your first line of support. Windows and Linux users can choose to download and install the offline Help for use when not connected to the Internet; the offline Help is installed with the program on macOS.

To display the Help system, press *F1* or select **Help > LibreOffice Help** on the Menu bar. If you do not have the offline help installed on your computer and you are connected to the Internet, your default browser will open the online Help pages on the LibreOffice website.

The **Help** menu includes links to other LibreOffice information and support resources. Notice that options marked with a ‡ sign are only accessible if your computer is connected to the Internet.

• **What's This?** For quick tips when a toolbar is visible, place the mouse pointer over any of the icons to see a small box ("tooltip") with a brief explanation of the icon's function. For a more detailed explanation, select **Help > What's This?** and hold the pointer over the icon. In addition, you can choose whether to activate Extended Tips using **Tools > Options > LibreOffice > General**. (macOS: **LibreOffice > Preferences > LibreOffice > General**) on the Menu bar.

- User Guides<sup>‡</sup> Opens your default browser at the Documentation page of the LibreOffice website [https://documentation.libreoffice.org/en/.](https://documentation.libreoffice.org/en/) There you will find user guides (to download as free PDFs or buy as printed copies) and other information.
- **Show Tip of the Day** Opens a small window with a random tip on how to use LibreOffice.
- **Search Commands** Opens a window where you can type a few letters or the name of a Menu bar command, to quickly find where the command is located. Clicking on a command in the resulting list may open a relevant dialog or have other effects.
- Get Help Online<sup>‡</sup> Opens your default browser at the Ask LibreOffice forum of questions and answers from the LibreOffice community [https://ask.libreoffice.org/en/questions/.](https://ask.libreoffice.org/en/questions/)
- **Send Feedback ‡** Opens your default browser at the Feedback page of the LibreOffice website<https://www.libreoffice.org/get-help/feedback/>. From there you can report bugs, suggest new features and communicate with others in the LibreOffice community.
- **Restart in Safe Mode** Opens a dialog where you can restart LibreOffice and reset the software to its default settings.
- Get Involved <sup>‡</sup> Opens your default browser at the Get Involved page of the LibreOffice website,<https://www.libreoffice.org/community/get-involved/>. There you can choose a topic of interest to help improve the program.
- **Donate to LibreOffice** <sup>‡</sup> Opens your default browser at the Donation page of the LibreOffice website<https://donate.libreoffice.org/>.
- **License Information** Outlines the licenses under which LibreOffice is made available.
- **Check for Updates ‡** Opens a dialog and checks the LibreOffice website for updates to your version of the software.
- **About LibreOffice** Opens a dialog and displays information about the version of LibreOffice and the operating system you are using. This information will often be requested if you ask the community for help or assistance with the software. (On macOS, this option is found under **LibreOffice** on the Menu bar.)

### <span id="page-5-0"></span>**Other free online support**

The LibreOffice community not only develops software, but provides free, volunteer-based support. See Table [1](#page-5-1) and this web page:<https://www.libreoffice.org/get-help/>.

For comprehensive online support from the community, look at mailing lists and the Ask LibreOffice website,<https://ask.libreoffice.org/en/questions/>. Other websites run by users also offer free tips and tutorials.

<span id="page-5-1"></span>

| <b>Free LibreOffice support</b>              |                                                                                                    |
|----------------------------------------------|----------------------------------------------------------------------------------------------------|
| <b>FAQS</b>                                  | Answers to frequently asked questions<br>https://wiki.documentfoundation.org/Faq                                                                                                    |
| <b>Mailing lists</b>                         | Free community support is provided by a network of experienced<br>users<br>https://www.libreoffice.org/get-help/mailing-lists/                                                                                                    |
| Questions &<br>Answers and<br>Knowledge Base | Free community assistance is provided in a question and answer<br>format. Search similar topics or ask a new question in<br>https://ask.libreoffice.org/en/questions<br>The service is available in several other languages; replace /en/ with<br>de, es, fr, ja, ko, nl, pt, tr, and others in the address above. |

*Table 1: Free support for LibreOffice users*

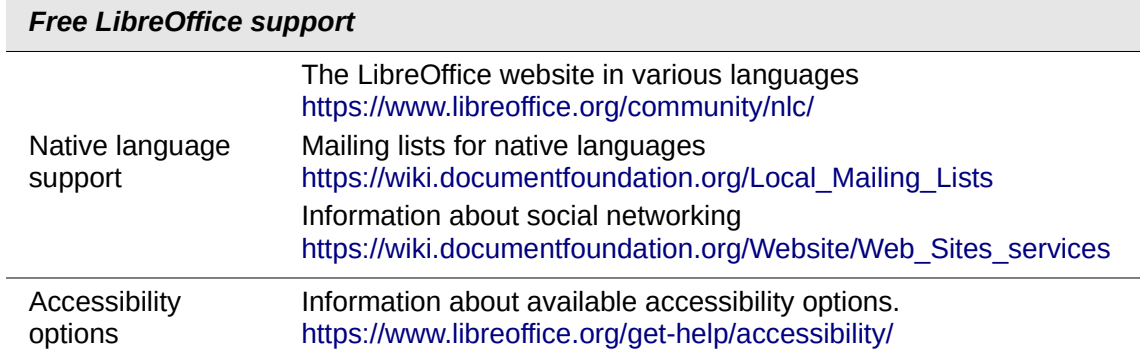

### <span id="page-6-3"></span>**Paid support and training**

You can also pay for support through service contracts from a vendor or consulting firm specializing in LibreOffice. For information about certified professional support, see The Document Foundation's website:<https://www.documentfoundation.org/gethelp/support/>.

For schools, educational and research institutions, and large organizations, see <https://www.libreoffice.org/download/libreoffice-in-business/>.

# <span id="page-6-2"></span>**What you see may be different**

### <span id="page-6-1"></span>**Illustrations**

LibreOffice runs on Windows, Linux, and macOS operating systems, each of which has several versions and can be customized by users (fonts, colors, themes, window managers). The illustrations in this guide were taken from a variety of computers and operating systems. Therefore, some illustrations will not look exactly like what you see on your computer display.

Also, some of the dialogs may be different because of the settings selected in LibreOffice. You can either use dialogs from your computer's operating system or from LibreOffice. The differences affect mainly Open, Save, and Print dialogs. To change which dialogs are used, go to **Tools > Options > LibreOffice > General** and select or deselect the option **Use LibreOffice dialogs**.

#### <span id="page-6-0"></span>**Icons**

The LibreOffice community has created icons for several icon sets: Breeze, Colibre, Elementary, Karasa Jaga, Sifr, and Sukapura; some are also available in a dark version. As a user, you can can select your preferred set. The icons in this guide have been taken from a variety of LibreOffice installations that use different sets of icons. The icons for some of the many tools available in LibreOffice may differ from the ones used in this guide.

To change the icon set used, go to **Tools > Options > LibreOffice > View**. In the *Icon Style* section, choose from the drop-down list.

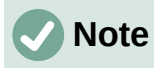

Some Linux distributions include LibreOffice as part of the installation and may not include all the icon sets mentioned above. You should be able to download other icon sets from the software repository for your Linux distribution.

The Galaxy, Oxygen, and Tango icon sets are no longer included as part of the standard installation package for Windows, macOS, or Linux. You can download and install them as extensions from <https://extensions.libreoffice.org/en/extensions/>.

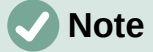

Some of the previously included gallery sets are now available only as extensions; see <https://extensions.libreoffice.org/?Tags%5B%5D=49> or search for specific ones. For example, the People Gallery is available from <https://extensions.libreoffice.org/en/extensions/show/people-gallery>

### <span id="page-7-1"></span>**Using LibreOffice on macOS**

Some keystrokes and menu items are different on macOS from those used in Windows and Linux. The table below gives some common substitutions for the instructions in this chapter. For a more detailed list, see the application Help.

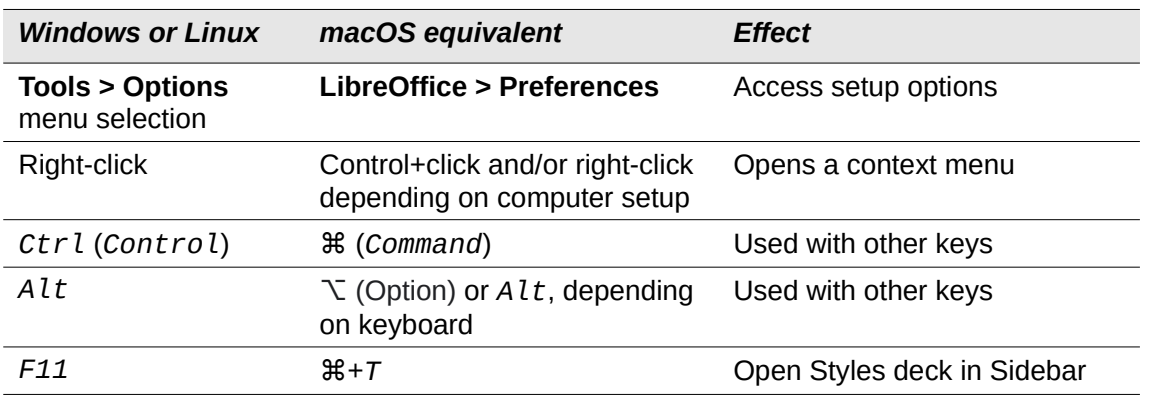

### <span id="page-7-0"></span>**Frequently asked questions**

#### **How is LibreOffice licensed?**

LibreOffice is distributed under the Open Source Initiative (OSI) approved Mozilla Public License (MPL). See<https://www.libreoffice.org/about-us/licenses/>

It is based on code from Apache OpenOffice made available under the Apache License 2.0 but also includes software that differs from version to version under a variety of other Open Source licenses. New code is available under LGPL 3.0 and MPL 2.0.

#### **May I distribute LibreOffice to anyone? May I sell it? May I use it in my business?** Yes.

#### **How many computers may I install it on?**

As many as you like.

#### **Do I need Java to run LibreOffice?**

The Java JDK/JRE is only required for some features, including the HSQLDB relational database engine. For more information, see ["Minimum requirements for using LibreOffice"](#page-3-1) on page [4](#page-3-1).

#### **How can I contribute to LibreOffice?**

You can help with the development and user support of LibreOffice in many ways, and you do not need to be a programmer. To start, check out this web page: <https://www.libreoffice.org/community/get-involved/>.

#### **May I distribute the PDF of this book, or print and sell copies?**

Yes, as long as you meet the requirements of one of the licenses in the copyright statement at the beginning of this book. You do not have to request special permission. We request that you share with the project some of the profits you make from sales of books, in consideration of all the work we have put into producing them. Visit <https://www.libreoffice.org/donate/> for instructions on how to donate to LibreOffice.

# <span id="page-8-0"></span>**What's new in LibreOffice Writer 7.5 Community?**

This user guide has been updated from *LibreOffice Writer Guide 7.3*. It covers changes that are visible in the LibreOffice Writer user interface and additional information from earlier releases, including:

- Additional hyphenation settings (Chapter 2)
- Language Tool, a remote grammar checker (Chapters 2 and 20)
- Additional change tracking features (Chapter 3)
- Outline folding (Chapter 3)
- Page line-spacing for printed documents (Chapter 6)
- Gutter margins in page styles (Chapters 8 and 9)
- Revised and additional information about using styles (Chapter 8)
- Additional information about using master documents (Chapter 16)
- New features for bookmarks (Chapter 17)
- Content controls (Chapter 18)

LibreOffice 7.5 Community also includes many other changes, including improvements in accessibility, spell checking, and interoperability with Microsoft's proprietary file formats.

Release Notes are here:<https://wiki.documentfoundation.org/ReleaseNotes/7.4> <https://wiki.documentfoundation.org/ReleaseNotes/7.5>